Reach this dialog via the [menu](https://manual.zactrack.com/doku.php?id=manual:autofunctions_menu).

## • Select the show file from the dropdown menu.

## *Note: This list contains all files stored in the default autofunctions file path (/storage/emulated/0/zactrack/autofunctions/)*

 $\pmb{\times}$ 

- Click LOAD.
- Confirm loading by clicking YES on the confirmation dialog

## *Warning: This will discard all (unsaved) changes in the currently loaded show!*

From: <https://manual.zactrack.com/> - **zactrack**

Permanent link: **[https://manual.zactrack.com/doku.php?id=mini:autofunctions\\_menu\\_load](https://manual.zactrack.com/doku.php?id=mini:autofunctions_menu_load)**

Last update: **2022/10/25 11:52**

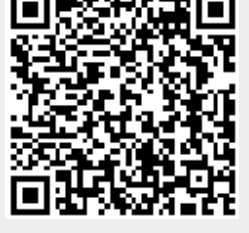